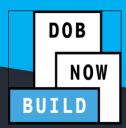

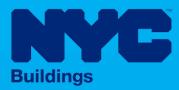

# INDUSTRY PORTAL STEP-BY-STEP GUIDE

# How to File an Electric Energy Storage Equipment Job Filing

The following Step-by-Step Guide will outline the steps applicable to completing an Electric Energy Storage Equipment (EESE) Job Filing in DOB NOW: *Build.* 

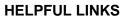

YouTube.com/DOBNOW

NYC.gov/DOBNOWINFO

NYC.gov/DOBNOWHELP

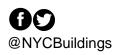

# Contents

| Overview                                           | 2 |   |
|----------------------------------------------------|---|---|
| SYSTEM GUIDELINES                                  | 3 |   |
| How to File an EESE Job Filing in DOB NOW: Build _ |   | , |

#### **Overview**

This step-by-step guide will provide applicants with a systematic understanding of how to complete a General Construction/Electric Energy Storage Equipment (EESE) Job Filing in DOB NOW: *Build.* 

The DOB NOW: *Build* system is an all-inclusive, integrated system for Job Filings, permits, and submitting requests. DOB NOW: *Build* is a one-stop-shop (System).

#### **Requirements**

- EESE filings must be Alteration Job Type.
- EESE will be a new subcategory under the General Construction Work Type. All of the steps required to file a General Construction job apply to EESE Jobs.
- Applicants who install Electric Energy Storage Equipment are entitled to deduct the filing costs of the work from their Property Tax. To enable that, a new Tax Abatement tab will collect information about such filing costs (including costs from related Job Filings). The information will be forwarded to the NYC Department of Finance once the Job Filing is completed.
- In order to get a Permit for EESE Job Filings, there must be at least one Electrical (EL) Job filing identified as a Related Job on the PW1 tab.
  - The EL Job Filing must have Sustainable Energy Installs as a Category of Work and Sustainable Type as Photo Voltaic in the Electrical Scope of Work.
  - The EL Permit for the Sustainable Energy install job must be issued before the Solar Work Permit will be issued.
  - LOC can be requested only after all the permits related to the Job Filing, including the EL Permit, are signed off.

#### **SYSTEM GUIDELINES**

- 1. Fields with a red asterisk (\*) are required and must be completed.
- 2. Grayed-out fields are Read-Only or are auto-populated by the system.
- 3. Depending on the size of your screen or browser you may have to use the scroll bar to view more options or full fields.

| Enter email/use  | rname            | Select:             | •                    |                           |     |
|------------------|------------------|---------------------|----------------------|---------------------------|-----|
| iling Representa | tive Information |                     | 2                    |                           |     |
| First Name       | Last Name        | Email               | <b>Business Name</b> | <b>Business Telephone</b> | Act |
| ADAM             | JOE2             | AJOETEST2@GMAIL.COM | AJ2                  | (201) 222-3333            | C   |

#### **ADDITIONAL HELP & INFORMATION**

- 1. Video Tutorials: DOB NOW YouTube Channel: <u>https://www.youtube.com/user/NYCBUILDINGS</u>
- 2. Presentations & Sessions: <u>https://www1.nyc.gov/site/buildings/industry/dob-now-training.page</u>

# Log into DOB NOW: Build

Follow the steps below to access DOB NOW: Build and initiate an EESE Job Filing.

| Step | Action         |                                                                                                    |
|------|----------------|----------------------------------------------------------------------------------------------------|
| i    | Note           | In order to log in to DOB NOW, you must be registered for eFiling.                                                 |
|      |                | Additionally, DOB recommends that you turn off pop-up blockers to successfully navigate within DOB NOW.            |
|      |                | For Step-by-Step instructions, please submit a question to www.nyc.gov/dobnowhelp or refer to the following links: |
|      |                | How to Register for eFiling:<br>https://www1.nyc.gov/assets/Buildings/pdf/registration_tip_owners.pdf              |
|      |                | How to Turn Off Pop-up Blockers: https://www1.nyc.gov/assets/Buildings/pdf/allow_pop-up_blockers.pdf               |
| 1.   | Access         | the Internet.                                                                                                    |
|      |                |                                                                                                    |
| 2.   | Enter <u>v</u> | www.nyc.gov/dobnow in the URL field at the top of the browser window.                                              |
|      | File           |                                                                                                    |
| 3.   | Press <b>E</b> | nter on your keyboard.                                                                                             |

| The                          | DOB Login page display                                                                                                    | ys.                                                                                                    |                                                                                                    |                                                                                                    |                                                                                         |
|------------------------------|----------------------------------------------------------------------------------------------------|----------------------------------------------------------------------------------------------------|----------------------------------------------------------------------------------------------------|----------------------------------------------------------------------------------------------------|-----------------------------------------------------------------------------------------|
|                              | NVC Buildings                                                                                                    |                                                                                                    |                                                                                                    | 311                                                                                                    | Search all NYC.gov websites                                                             |
| DO                           |                                                                                                    |                                                                                                    |                                                                                                    |                                                                                                    |                                                                                         |
|                              | <b>OW</b> Submit Filings, Payments                                                                                                    | , and Requests to the NYC D                                                                                                    | epartment of Buildings                                                                                                    |                                                                                                    |                                                                                         |
|                              | B I S<br>OPTIONS                                                                                                    |                                                                                                    | DOB                                                                                                    |                                                                                                    | DOB                                                                                     |
|                              |                                                                                                    |                                                                                                    | BUILD                                                                                                    | SAFETY                                                                                                    | LICENSING                                                                               |
|                              | Submit the following transactions for items found<br>in <u>BIS</u> :<br><u>Certificate of Correction</u> , Review Requests<br>Civil Penalty Review Requests (L2)<br>New License Renewal Applications<br><u>License</u> Renewal Applications<br><u>Record</u> Requests | Submit in DOB NOW Jobs for:<br>• New Building<br>• Atteration-CO<br>• Atteration<br>• Limited Atteration<br>• Place of Assembly<br>• Cranes<br>• BIS Schedule of Occupancy<br>• Certificate of Occupancy | Currently cannot be submitted in DOB NOW:<br>• Builders Pavement Plan<br>• Full Demolition<br>• Green Roof<br>• Solar<br>• Subdivision<br>• Letter of No Objection<br>• Alt-1: Affordable Housing/Fee Deferred/No<br>Work<br>• NB: Affordable Housing/Fee Deferred | Submit Compliance filing for:<br>• Boiler<br>• Elevator<br>• Energy - Building Emissions<br>• Facades<br>Submit Rescision Requests for COVID-<br>19 Safety Guidance Stop Work Orders<br>Submit Closed Site Notifications<br>Search/Submit Violation Payments and<br>Waivers for: | Submit License filing for:<br>• Welder<br>• Journeyman<br>• Gas Work Qualification Only |
|                              |                                                                                                    |                                                                                                    |                                                                                                    | Boiler     Elevator     Energy Efficiency Grade     Facades                                                                                                    |                                                                                         |
|                              | Search the Public Portal for                                                                                                    | Filings and Permits Submitted in                                                                                                    | DOB                                                                                                    | Log In to                                                                                                    | to <b>Submit</b> Jobs, Filings and                                                      |
|                              | Address                                                                                                    |                                                                                                    |                                                                                                    | Applications:<br>Enter your eF<br>information                                                                                                    | ling or DOB NOW: Licensing account                                                      |
|                              | House Number                                                                                                    | Street Name                                                                                                    | Borough                                                                                                    | Email                                                                                                    |                                                                                         |
|                              | Enter House Number                                                                                                    | Enter Street Na                                                                                                    | Select Borough                                                                                                    | • Email                                                                                                    |                                                                                         |
|                              |                                                                                                    |                                                                                                    |                                                                                                    | Password                                                                                                    |                                                                                         |
|                              |                                                                                                    |                                                                                                    | Q Search                                                                                                    |                                                                                                    |                                                                                         |
| Ente                         | r your <b>Email</b> and <b>Passv</b>                                                                                                    | vord.                                                                                                    | Q Search                                                                                                    |                                                                                                    |                                                                                         |
| Ente                         |                                                                                                    | vord.                                                                                                    | Q, Search                                                                                                    |                                                                                                    |                                                                                         |
| Log                          | r your Email and Passy<br>g In to Now to Submit Jobs<br>pplications:                                                                                                    |                                                                                                    |                                                                                                    |                                                                                                    |                                                                                         |
| Log<br>Ap<br>En              | g In to Now to Submit Jobs                                                                                                    | , Filings and                                                                                                    |                                                                                                    |                                                                                                    |                                                                                         |
| Log<br>Ap<br>En<br>int       | g In to Now to Submit Jobs<br>plications:                                                                                                    | , Filings and                                                                                                    |                                                                                                    |                                                                                                    |                                                                                         |
| Log<br>Ap<br>En<br>int<br>Er | g In to Now to Submit Jobs<br>plications:<br>nter your eFiling or DOB NOW:<br>formation                                                                                                    | , Filings and                                                                                                    |                                                                                                    |                                                                                                    |                                                                                         |
| Log<br>Ap<br>En<br>ini<br>Er | g In to Now to Submit Jobs<br>plications:<br>nter your eFiling or DOB NOW:<br>formation<br>mail<br>Email                                                                                                    | ; Filings and<br>Licensing account                                                                                                    |                                                                                                    |                                                                                                    |                                                                                         |

| Step | Action                                                                                                    |
|------|----------------------------------------------------------------------------------------------------|
| 5.   | Click Login.                                                                                                    |
|      | ■ Login<br>To use DOB NOW: Build or Safety, register for an<br>eFiling account here. To reset your eFiling password,<br>click here. |
| 6.   | <text></text>                                                                                                    |
|      | You are now logged into DOB NOW.                                                                                                    |
|      | Continue to the How to File an EESE Job Filing in DOB NOW: Build step by step.                                                      |

# How to File an EESE Job Filing in DOB NOW: Build

Follow the steps below to create and file an EESE Job Filing:

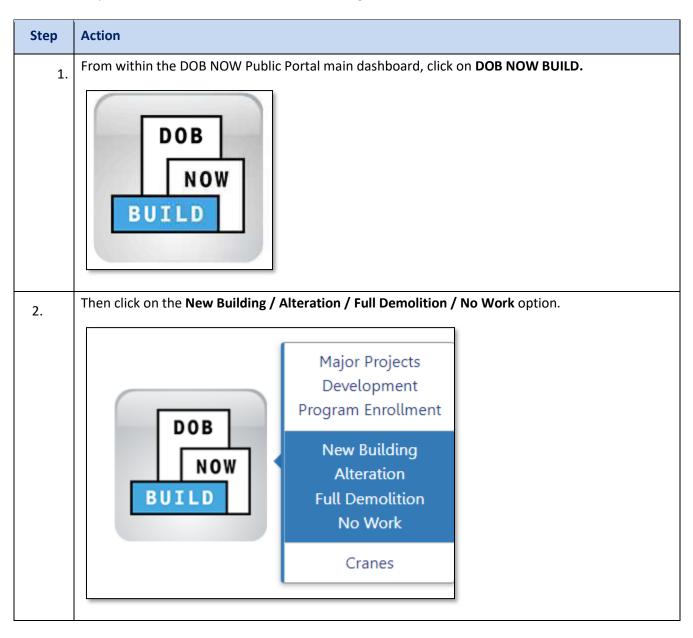

| Step | Action             |                                                         |                                                                    |                                            |                   |     |                          |         |                                  |                          |
|------|--------------------|---------------------------------------------------------|--------------------------------------------------------------------|--------------------------------------------|-------------------|-----|--------------------------|---------|----------------------------------|--------------------------|
| 3.   | On the n           | nain da                                                 | ashboard click t                                                   | he <b>+Job</b>                             | Filing butto      | n.  |                          |         |                                  |                          |
|      | *                  | + Majo                                                  | r Projects Developmer                                              | nt Program I                               | Enrollment/Projec | t 📕 | ob Filing 🕇              | Permits | + Requests                       | + Notifications          |
|      |                    | Job                                                     | Filings 💷                                                          | Jobs 407                                   | Alteration        | 299 | Alteration C             | 0 28    | ALT-CO - Nev                     | v Building with Existin  |
|      |                    | Filter My                                               | / Jobs +                                                           |                                            |                   |     |                          |         |                                  |                          |
|      |                    | View                                                    | Filing Action                                                      | Job                                        | # Filir           | g#  | Job Type                 |         | Filing Type                      | Filir                    |
|      | -                  | G                                                       | Select Action:                                                     | <ul> <li>B00443</li> <li>B00443</li> </ul> |                   |     | Alteration<br>Alteration |         | lew Job Filing<br>Iew Job Filing | Pre-filing<br>Objections |
|      |                    | G                                                       | Select Action:                                                     | ✔ B00443                                   | 635 II            |     | Alteration               |         | lew Job Filing                   | Objections               |
| 4.   | Select Al question | l <b>teratio</b><br>as will a<br>lob Filing<br>teration | Job Filing scree<br>on from within<br>appear below.<br>Full Demoli | the Initia                                 | •                 |     | n. After sele            | _       | Alternation,                     | additional               |

# DOB NOW: *Build* – EESE JOB FILING SUBMISSION

| ер | Action                                        |                                         |                                                                                              |                         |              |            |             |
|----|-----------------------------------------------|-----------------------------------------|----------------------------------------------------------------------------------------------|-------------------------|--------------|------------|-------------|
|    |                                               | te answers for ea<br>o to each of the c | ch question to file as<br>juestions.                                                         | <b>Alteration</b> job f | filing. Fo   | or this ex | kercise,    |
|    | Initial Job Filing                            |                                         |                                                                                              |                         |              |            |             |
|    | Alteration                                    | Full Demolition                         | Limited Alteration                                                                           | New Building            | No V         | Vork       |             |
|    | To create a subsequ                           |                                         | ng, create a subsequent instead<br>n Search by BIN or job number f<br>nn, select Subsequent. | -                       | any status ( | except     |             |
|    | Alteration required t                         | o meet New Building requi               | rements?*                                                                                    |                         | Yes          | No         |             |
|    | Alteration is inconsis                        | stent with the current Certif           | icate of Occupancy?*                                                                         |                         | Yes          | No         |             |
|    | Alteration in occupa<br>Alteration is a major | -                                       |                                                                                              |                         | Yes<br>Yes   | No<br>No   |             |
|    | Alteration in number                          |                                         |                                                                                              |                         | Yes          | No         |             |
|    | Is this an application                        | n for a Small Business (empl            | oys fewer than 100 persons)?*                                                                |                         | Yes          | No         |             |
|    | Is this an application                        | for an approved project ur              | nder the Major Projects Developr                                                             | ment Program (MPP)?*    | Yes          | No         |             |
|    |                                               |                                         |                                                                                              |                         |              |            |             |
|    | Scroll down to th                             | ne <b>Work Types</b> se                 | ction and select Gen                                                                         | eral Constructio        | n            |            |             |
|    | Select Work Type                              | e(s):*                                  |                                                                                              |                         |              | Job Type   | : Alteratio |
|    | Antenna                                       |                                         | Boiler Equipment                                                                             | Cons                    | truction F   | ence       |             |
|    | Curb Cut                                      |                                         | Earthwork                                                                                    | Elect                   | rical        |            |             |
|    | Elevators                                     |                                         | Foundation                                                                                   | Gene                    | eral Const   | ruction    |             |
|    |                                               |                                         |                                                                                              | Mech                    | nanical Sy   | stems      |             |
|    | Plumbing                                      |                                         | Protection and Mechanic                                                                      | al Methods Sidev        | walk Shed    |            |             |
|    | Sign                                          |                                         | Sprinklers                                                                                   | Stand                   | dpipe        |            |             |
|    | Structural                                    |                                         | Support of Excavation                                                                        | Supp                    | orted Sca    | affold     |             |

| Step | Action                                                                                                    |
|------|----------------------------------------------------------------------------------------------------|
| 7.   | Select the Filing Review Type, and then click <b>Submit</b> .                                                                         |
|      | Filing Review Type*         Standard Plan Examination or Review         Professional Certification                                    |
|      | Submit Cancel                                                                                                    |
| 8.   | After clicking Submit, you will be presented with a confirmation dialogue.                                                            |
|      | This confirmation dialogue will provide an opportunity to review the Job Type, Work Type, and Filing Review Type prior to submission. |
|      | Review the selections within the dialogue and click <b>Yes</b> to proceed.                                                            |
|      | Note: You may select <b>No</b> to go back and make any necessary corrections.                                                         |
|      | Confirm *                                                                                                    |
|      | These selections cannot be changed:                                                                                                   |
|      | Job Type: Alteration                                                                                                    |
|      | <ul> <li>Work Type(s): General Construction</li> <li>Filing Review Type: Standard Plan Examination or Review</li> </ul>               |
|      | The only way to change these selections after this point is to file a new application. Do you want to continue?                       |
|      | Yes No                                                                                                    |
|      |                                                                                                    |

| You will now be on the                                                                                                    | PW1 tab.                                                                                                    |                                                                                                    |          |
|----------------------------------------------------------------------------------------------------|----------------------------------------------------------------------------------------------------|----------------------------------------------------------------------------------------------------|----------|
| • •                                                                                                    | Filing will be identical to sta<br>ide will show the new featur                                                                                                    | ndard General Construction Job Fi<br>es for EESE.                                                             | lings. 7 |
| 🖺 Save 📄 Preview to File                                                                                                    |                                                                                                    |                                                                                                    |          |
| Plans/Work (PW1)<br>Zoning Information                                                                                                    | Plans/Work (PW1) - Alte                                                                                                    | ration                                                                                                    |          |
| Scope of Work 🗸                                                                                                    | Location Information*                                                                                                    |                                                                                                    |          |
| Cost Affidavit (PW3)                                                                                                    | House Number*                                                                                                    | Street Name*                                                                                                  |          |
| Technical Report 🗸                                                                                                    | 462                                                                                                    | WARREN ST                                                                                                    |          |
| Technical Report (TR1/4/5/5H)                                                                                                    | Block*                                                                                                    | Lot*                                                                                                    |          |
| Documents                                                                                                    | 1                                                                                                    | 1                                                                                                    |          |
| Statements & Signatures                                                                                                    | Community Board*                                                                                                    | Zip Code*                                                                                                    |          |
|                                                                                                    |                                                                                                    |                                                                                                    |          |
| Construction Job Filings                                                                                                    | s. Under the <b>Filing Review T</b>                                                                                                    | en EESE and other types of Genera<br>ype, Work Type/Filing Includes sea<br>oment, you will be asked, "Are you | ction,   |
| Construction Job Filings<br>you check the box for E<br>property tax abatemer                                                              | s. Under the Filing Review Tr<br>Electric Energy Storage Equignt information with this filin                                                                                                    | ype, Work Type/Filing Includes see<br>oment, you will be asked, "Are you                                      | ction,   |
| Construction Job Filings<br>you check the box for E                                                                                       | s. Under the Filing Review Tr<br>Electric Energy Storage Equignt information with this filin                                                                                                    | ype, Work Type/Filing Includes see<br>oment, you will be asked, "Are you                                      | ction,   |
| Construction Job Filings<br>you check the box for E<br>property tax abatemer                                                              | s. Under the Filing Review Tr<br>Electric Energy Storage Equignt information with this filin                                                                                                    | ype, Work Type/Filing Includes see<br>oment, you will be asked, "Are you                                      | ction,   |
| Construction Job Filings<br>you check the box for E<br>property tax abatemer                                                              | s. Under the Filing Review Tr<br>Electric Energy Storage Equignt information with this filin                                                                                                    | ype, Work Type/Filing Includes see<br>oment, you will be asked, "Are you                                      | ction,   |
| Construction Job Filings<br>you check the box for E<br>property tax abatemer<br>Filing Review Type, Work Type/Filing<br>Filing Includes:* | s. Under the Filing Review Tr<br>Electric Energy Storage Equip<br>Int information with this filin<br>g Includes<br>O Legalization                                                                                                    | ype, Work Type/Filing Includes see<br>oment, you will be asked, "Are you                                      | ction,   |
| Construction Job Filings<br>you check the box for E<br>property tax abatemer<br>Filing Review Type, Work Type/Filing<br>Filing Includes:* | s. Under the Filing Review Tr<br>Electric Energy Storage Equip<br>Int information with this filin<br>g Includes<br>O Legalization                                                                                                    | ype, Work Type/Filing Includes see<br>oment, you will be asked, "Are you<br>g?"                               | ction,   |
| Construction Job Filings<br>you check the box for E<br>property tax abatemen<br>Filing Review Type, Work Type/Filing<br>Filing Includes:* | s. Under the Filing Review Tr<br>Electric Energy Storage Equip<br>Int information with this filin<br>g Includes                                                                                                    | ype, Work Type/Filing Includes see<br>oment, you will be asked, "Are you<br>g?"                               | ction,   |
| Construction Job Filings<br>you check the box for E<br>property tax abatemen<br>Filing Review Type, Work Type/Filing<br>Filing Includes:* | s. Under the Filing Review Tr<br>Electric Energy Storage Equip<br>int information with this filin<br>g Includes                                                                                                    | ype, Work Type/Filing Includes see<br>oment, you will be asked, "Are you<br>g?"                               | ction,   |
| Construction Job Filings<br>you check the box for E<br>property tax abatemer<br>Filing Review Type, Work Type/Filing<br>Filing Includes:* | s. Under the Filing Review Tr<br>Electric Energy Storage Equip<br>int information with this filin<br>g Includes                                                                                                    | ype, Work Type/Filing Includes see<br>oment, you will be asked, "Are you<br>g?"                               | ction,   |
| Construction Job Filings<br>you check the box for E<br>property tax abatemer<br>Filing Review Type, Work Type/Filing<br>Filing Includes:* | s. Under the Filing Review Tr<br>Electric Energy Storage Equip<br>int information with this filin<br>g Includes                                                                                                    | ype, Work Type/Filing Includes see<br>oment, you will be asked, "Are you<br>g?"                               | ction,   |
| Construction Job Filings<br>you check the box for E<br>property tax abatemer<br>Filing Review Type, Work Type/Filing<br>Filing Includes:* | s. Under the Filing Review Tr<br>Electric Energy Storage Equip<br>Int information with this filin<br>g Includes<br>G Includes<br>() Legalization<br>Select who will perform the fil<br>Select Type:<br>s?* () Yes () N<br>oject?* () Yes () N | ype, Work Type/Filing Includes see<br>oment, you will be asked, "Are you<br>g?"                               | ction,   |
| Construction Job Filings<br>you check the box for E<br>property tax abatemer<br>Filing Review Type, Work Type/Filing<br>Filing Includes:* | s. Under the Filing Review Tr<br>Electric Energy Storage Equip<br>Int information with this filin<br>g Includes<br>G Includes<br>() Legalization<br>Select who will perform the fil<br>Select Type:<br>s?* () Yes () N<br>oject?* () Yes () N | ype, Work Type/Filing Includes see<br>oment, you will be asked, "Are you<br>g?"                               | ction,   |
| Construction Job Filings<br>you check the box for E<br>property tax abatemer<br>Filing Review Type, Work Type/Filing<br>Filing Includes:* | s. Under the Filing Review Tr<br>Electric Energy Storage Equip<br>int information with this filin<br>g Includes"<br>G Legalization<br>Select who will perform the fil<br>Select Type:<br>s?"<br>oject?"<br>Yes ON<br>Yes N                    | ppe, Work Type/Filing Includes see<br>oment, you will be asked, "Are you<br>g?"                               | ction,   |

| Step | Action                                                                                                    |         |
|------|----------------------------------------------------------------------------------------------------|---------|
| 11.  | Under the Scope of Work tab is a new section you will now need to fill in all of the necessar information for the <b>Electric Energy Storage Equipment</b> tab:                                                                                                    | Ţ       |
|      | <ul> <li>Total kW of Electric Energy Storage Equipment – Fill in the Total Kilowat Hours the<br/>can store?</li> </ul>                                                                                                    | system  |
|      | Location of Electric Energy Storage Equipment – Where will the EESE be stored?                                                                                                    |         |
|      |                                                                                                    |         |
|      | Electric Energy Storage Equipment powered by – What will power the EESE?                                                                                                    |         |
|      | <ul> <li>Electric Energy Storage Equipment powered by – What will power the EESE?</li> <li>Electric Energy Storage Equipment supplies power to – What will EESE provide point</li> </ul>                                                                                                    | wer to? |
|      |                                                                                                    | wer to? |
|      | <ul> <li>Electric Energy Storage Equipment supplies power to – What will EESE provide po<br/>Click Save.</li> </ul>                                                                                                    | wer to? |
|      | Electric Energy Storage Equipment supplies power to – What will EESE provide po<br>Click Save.      Electric Energy Storage Equipment                                                                                                    |         |
|      | Electric Energy Storage Equipment supplies power to – What will EESE provide por<br>Click Save.      Bood 38448-I1     Electric Energy Storage Equipment                                                                                                    |         |
|      | Electric Energy Storage Equipment supplies power to – What will EESE provide por<br>Click Save.      Electric Energy Storage Equipment     Electric Energy Storage Equipment     Location of Electric Energy Storage Equipment     Electric Energy Storage Equipment                         |         |
|      | Electric Energy Storage Equipment supplies power to – What will EESE provide po<br>Click Save.      Electric Energy Storage Equipment     Electric Energy Storage Equipment     Electric Energy Storage Equipment     Indoor     Electric Energy Storage Equipment     Indoor     Renewables |         |

| Step | Action                              |                   |                    |                   |                                                                     |
|------|-------------------------------------|-------------------|--------------------|-------------------|---------------------------------------------------------------------|
| 12.  | A new Tax Abatem providing property |                   |                    |                   | ne PW1 question "Are yo                                             |
|      | 🖺 Save 📄 P                          | Preview to File   |                    |                   |                                                                     |
|      | B00438448                           | 3-11              | Tax Abat           | ement Inforn      | nation                                                              |
|      | Plans/Work (PV                      | V1)               | -                  |                   |                                                                     |
|      | Zoning Informa                      | ation             | Tax Abatemen       |                   |                                                                     |
|      | Scope of Work                       | ~                 |                    | •                 |                                                                     |
|      | Electric Energy                     | Storage           | + Add              |                   |                                                                     |
|      | Equipment                           | -                 | Actions            | Job Filing N      | umber                                                               |
|      | Tax Abatement                       |                   | C í                | B00438448-        | 11                                                                  |
|      | Cost Affidavit (                    | PW3)              |                    | Total             |                                                                     |
|      | Technical Repo                      | rt 🗸              | 1 to 2             | 1 of 1 records.   |                                                                     |
|      | Technical Repo                      | ort (TR1/4/5/5H)  |                    |                   |                                                                     |
|      | Documents                           |                   | -                  |                   |                                                                     |
|      |                                     |                   | _                  |                   |                                                                     |
| 13.  |                                     | Abatement secti   |                    |                   | ling from the PW1 tab w<br>s. ( <b>NOTE</b> : <i>Electrical Job</i> |
|      | Click <b>+Add</b> to spec           | ify costs associa | ted with other rel | ated Job Filings. |                                                                     |
|      | Tax Abatement<br>+ Add              |                   |                    |                   |                                                                     |
|      | Actions Job Fili                    | ng Number         | Design Fees        | Application Fees  | Project Cost                                                        |
|      | C 💼 X00439                          |                   | \$0.00             | \$0.00            | \$0.00                                                              |
|      | C 💼 X00437<br>Total                 | 281-I1-EL         | \$0.00             | \$2,988.00        | \$0.00                                                              |
|      | lotat                               |                   |                    | 02,000.00         |                                                                     |

| Step | Action                                                                                                    |                                                                                        |                                                                                                    |                                                  |
|------|----------------------------------------------------------------------------------------------------|----------------------------------------------------------------------------------------|----------------------------------------------------------------------------------------------------|--------------------------------------------------|
| 14.  | The left side of the window will di                                                                                                    | splay related Job Fil                                                                  | ings entered into the                                                                                         | PW1 (if any).                                    |
|      | Enter additional Job Filings by clic                                                                                                    | king <b>+Add</b> on the rig                                                            | ht.                                                                                                    |                                                  |
|      | Enter the Job Filing Number into t<br>Fees and Project Cost.                                                                                                    | the box and then en                                                                    | ter or update the <b>Des</b>                                                                                  | ign Fees, Application                            |
|      | Click <b>Save</b> .                                                                                                    |                                                                                        |                                                                                                    |                                                  |
|      | Job Filing Number Information                                                                                                    |                                                                                        |                                                                                                    |                                                  |
|      |                                                                                                    | Add new Job Filing Number                                                              | r or select from the inventory                                                                                |                                                  |
|      | Inventory of Job Filing Number          Search       Q         Job Filing Number       Design Fees       Application Fees         No Records found.       No                                                                                                    | is Project Cost                                                                        | Add New Job Filing Number<br>+ Add<br>Job Filing Number Design Fe                                             | es Application Fees Project Cost                 |
|      |                                                                                                    |                                                                                        |                                                                                                    |                                                  |
| 15.  | Associated fees may also be enter<br>Once you have entered the data, t                                                                                                    |                                                                                        |                                                                                                    |                                                  |
| 15.  |                                                                                                    | red or edited in the t<br>the Edit button will                                         | cable by clicking the <b>E</b><br>become a <b>Save</b> button<br>ght corner.                                  | n to record your                                 |
| 15.  | Once you have entered the data, t<br>answers.                                                                                                    | red or edited in the t<br>the Edit button will                                         | cable by clicking the <b>E</b><br>become a <b>Save</b> button<br>ght corner.                                  |                                                  |
| 15.  | Once you have entered the data, t<br>answers.<br>Total Eligible Expenditures will dis                                                                                                    | red or edited in the t<br>the Edit button will                                         | cable by clicking the <b>E</b><br>become a <b>Save</b> button<br>ght corner.                                  | n to record your                                 |
| 15.  | Once you have entered the data, the answers.<br><b>Total Eligible Expenditures</b> will diserve the data of the data of t | red or edited in the t<br>the Edit button will                                         | cable by clicking the <b>E</b><br>become a <b>Save</b> button<br>ght corner.                                  | n to record your                                 |
| 15.  | Once you have entered the data, the answers. Total Eligible Expenditures will dis                                                                                                    | red or edited in the t<br>the Edit button will<br>splay in the upper ri                | cable by clicking the <b>E</b><br>become a <b>Save</b> button<br>ght corner.<br>Total Eli                     | n to record your<br>gible Expenditures \$2,988.0 |
| 15.  | Once you have entered the data, to<br>answers.<br><b>Total Eligible Expenditures</b> will dis<br>Tax Abatement<br>+ Add<br>Actions Job Filing Number                                                                                                    | red or edited in the t<br>the Edit button will<br>splay in the upper ri<br>Design Fees | cable by clicking the <b>E</b><br>become a <b>Save</b> button<br>ght corner.<br>Total Eli<br>Application Fees | gible Expenditures \$ 2,988.0<br>Project Cost    |

| Step | Action                                                                                                    |  |  |  |
|------|----------------------------------------------------------------------------------------------------|--|--|--|
| 16.  | Further down on the <b>Tax Abatement</b> tab you can add in any Grant information for the filing simply by clicking <b>+Add</b> to enter data about grants funding the work.<br>Grant amounts will be subtracted from the Total Eligible Expenditures. |  |  |  |
|      | Add     Actions Grant Name Issuing Organization Issuing Date Grant Amount                                                                                                    |  |  |  |
|      |                                                                                                    |  |  |  |

| Step | Action                                                                                                    |
|------|----------------------------------------------------------------------------------------------------|
| 17.  | <ul> <li>Fill in all of the necessary information for the Grant Information window:</li> <li>Grant Name</li> <li>Issuing Organization</li> <li>Issuing Date</li> <li>Grant Amount</li> </ul> |
|      | Click Save.                                                                                                    |
|      | Grant Information                                                                                                    |
|      | Grant Name                                                                                                    |
|      | Electrical Energy Storage Equipment for All                                                                                                    |
|      | 212 characters remaining                                                                                                    |
|      | Issuing Organization                                                                                                    |
|      | EESE 4 Everyone                                                                                                    |
|      | 240 characters remaining                                                                                                    |
|      | Issuing Date                                                                                                    |
|      | 06/01/2023                                                                                                    |
|      | Grant Amount                                                                                                    |
|      | \$1,000                                                                                                    |
|      | Save Cancel                                                                                                    |
|      |                                                                                                    |
| 18.  | To edit Grant information, click the <b>Edit</b> button.                                                                                                    |
|      | + Add                                                                                                    |
|      | Actions Grant Name Issuing Organization Issuing Date Grant Amount                                                                                                    |
|      | Electrical Energy Storage Equipment for All EESE 4 Everyone 06/01/2023 \$1,000.00                                                                                                    |
|      |                                                                                                    |

| tep | Action                                                                                                    |                                                                                                    |
|-----|----------------------------------------------------------------------------------------------------|----------------------------------------------------------------------------------------------------|
| 19. | Under the Total Expenditures enter Interest and Finance Charges.                                                                                                    |                                                                                                    |
|     | Total Eligible Expenditures = Total Expenditures – (Interest + Finance Charges + G                                                                                                    | Grant Total)                                                                                                    |
|     |                                                                                                    |                                                                                                    |
|     | Total Expenditures                                                                                                    | \$ 16,750.00                                                                                                    |
|     | Finance Charges                                                                                                    | \$<br>(                                                                                                    |
|     | Grant Total                                                                                                    | \$ 1000                                                                                                    |
|     |                                                                                                    |                                                                                                    |
|     | Total Eligible Expenditures                                                                                                    | \$ 15,750.00                                                                                                    |
|     |                                                                                                    |                                                                                                    |
| 20. | Enter the <b>Placed in Service Date</b> once the work has been completed.                                                                                                    |                                                                                                    |
|     | The Owner must click the checkbox to <b>attest</b> to the information on the Tax Abate                                                                                                    | ement Tab.                                                                                                    |
|     | Click Save.                                                                                                    |                                                                                                    |
|     | Owners Attestation*                                                                                                    |                                                                                                    |
|     | I, the applicant for property tax abatement as represented on this form in section 2 and by my signature below, certify and agree to the following:                                                                                                    |                                                                                                    |
|     | <ol> <li>This building has not been previously represented as an eligible building under Title 4-C of the New York State Real Property Tax Law.</li> <li>None of the eligible electric energy storage equipment expenditures provided above includes interest or other finance charges, or any expenditure in</li> </ol>                                                                                                    | curred using a federal, state or                                                                                                    |
|     | local grant                                                                                                    | ····· , ···· ,                                                                                                    |
|     | local grant.<br>3. None of the eligible electric energy storage equipment expenditures provided above includes equipment excluded in \$499-aaaa (10) and 1 RCNY 105-02.<br>4. I agree to allow officials of the Department and any architect or engineer associated with this electric energy storage equipment property tax abatement                                                                                                    | -                                                                                                    |
|     | 3. None of the eligible electric energy storage equipment expenditures provided above includes equipment excluded in \$499-aaaa (10) and 1 RCNV 105-02.                                                                                                    | t project, to access the property                                                                                                    |
|     | <ol> <li>None of the eligible electric energy storage equipment expenditures provided above includes equipment excluded in 5499-aaaa (10) and 1 RCNY 105-02.</li> <li>I agree to allow officials of the Department and any architect or engineer associated with this electric energy storage equipment property tax abatement and any characterized electric energy storage equipment and any related structures and equipment and any related structures and equipment and any resonable notification.</li> <li>I agree, in the event that the Department finds either non-compliance with the requirements of Title 4-C or any unsafe condition related to the electric installation, to pay for the expenses of the Department in service throughout the compliance period in such a manner that it continuously constit equipment within the meaning of Title 4-C and 1 RCNY 105-02.</li> </ol>                                                                                                    | t project, to access the property                                                                                                    |
|     | <ol> <li>None of the eligible electric energy storage equipment expenditures provided above includes equipment excluded in 5499-aaaa (10) and 1 RCNY 105-02.</li> <li>I agree to allow officials of the Department and any architect or engineer associated with this electric energy storage equipment property tax abatement and any classical electric energy storage equipment and any related structures and equipment and any related structures and equipment and any related structures and equipment and any reasonable notification.</li> <li>I agree, in the event that the Department finds either non-compliance with the requirements of Title 4-C or any unsafe condition related to the electrinstallation, to pay for the expenses of the Department for related inspection(s) and investigation, in accordance with 1 RCNY 105-02.</li> <li>I agree to maintain this electric energy storage equipment in service throughout the compliance period in such a manner that it continuously constit equipment within the meaning of Title 4-C and 1 RCNY 105-02.</li> <li>I agree to relate any other information or certifications required by the Department pursuant to Title 4-C and 1 RCNY 105-02.</li> <li>No electric energy storage equipment listed herein was incurred before August 5, 2008; no electric energy storage equipment listed herein v a electric energy storage equipment that generated electricity before August 5, 2008.</li> </ol>                                                                                                    | tric energy storage equipment<br>itutes a electric energy storage<br>was incurred in connection with                                                                                                    |
|     | <ol> <li>None of the eligible electric energy storage equipment expenditures provided above includes equipment excluded in \$499-aaaa (10) and 1 RCNY 105-02.</li> <li>I agree to allow officials of the Department and any architect or engineer associated with this electric energy storage equipment property tax abatement and any tarchitect or engineer associated with this electric energy storage equipment and any related structures and equipment at any time upon reasonable notification.</li> <li>I agree, in the event that the Department finds either non-compliance with the requirements of Title 4-C or any unsafe condition related to the electrinstallation, to pay for the expenses of the Department for related inspection(s) and investigation, in accordance with 1 RCNY 105-02.</li> <li>I agree to maintain this electric energy storage equipment ti service throughout the compliance period in such a manner that it continuously constit equipment within the meaning of Title 4-C and 1 RCNY 105-02.</li> <li>I agree to provide any other information or certifications required by the Department pursuant to Title 4-C and 1 RCNY 105-02.</li> <li>I agree to provide any other information or certifications required by the Department pursuant to Title 4-C and 1 RCNY 105-02.</li> <li>No electric energy storage equipment the generated electricity before August 5, 2008, no electric energy storage equipment taken a preliminary contract, that I am coordinating with the electrical utility for electrical energy storage equipment to cumentation, such as a preliminary contract, that I am coordinating with the electrical utility for electrical energy storage equipment (RI hereby state that this electric energy storage equipment Will NOT be interconnected with the electrical grid.</li> </ol>                                                                                                    | tric energy storage equipment<br>itutes a electric energy storage<br>was incurred in connection with<br>interconnection of my electric                                                                                                    |
|     | <ol> <li>None of the eligible electric energy storage equipment expenditures provided above includes equipment excluded in \$499-aaaa (10) and 1 RCNY 105-02.</li> <li>I agree to allow officials of the Department and any architect or engineer associated with this electric energy storage equipment properly tax abatement and any tarchitect or engineer associated with this electric energy storage equipment and any related structures and equipment at any time upon reasonable notification.</li> <li>I agree, in the event that the Department finds either non-compliance with the requirements of Title 4-C or any unsafe condition related to the electrinstaliation, to pay for the expenses of the Department for related inspection(s) and investigation, in accordance with 1 RCNY 105-02.</li> <li>I agree to maintain this electric energy storage equipment in service throughout the compliance period in such a manner that it continuously constit equipment within the meaning of Title 4-C and 1 RCNY 105-02.</li> <li>I agree to provide any other information or certifications required by the Department pursuant to Title 4-C and 1 RCNY 105-02.</li> <li>I agree to provide any other information or certifications required by the Department pursuant to Title 4-C and 1 RCNY 105-02.</li> <li>I agree to provide any other information or certifications required by the Department pursuant to Title 4-C and 1 RCNY 105-02.</li> <li>No electric energy storage equipment that generated electricity before August 5, 2008.</li> <li>EITHER I have provided the Department documentation, such as a preliminary contract, that I am coordinating with the electrical grid.</li> <li>I agree that pursuant to 1 RCNY 105-02, within fifteen (15) calendar days prior to the end of the compliance period, I will have the architect or engineer maintenance of the electric energy storage equipment inspection repares to not end of the compliance period, I will have the architect or engineer maintenance of the electric energy storage equi</li></ol>                                        | tric energy storage equipment<br>itutes a electric energy storage<br>was incurred in connection with<br>interconnection of my electric<br>involved in the installation and<br>12 RCNY 105-02 and applicable<br>law and rules for review by the                                                                                                    |
|     | <ol> <li>None of the eligible electric energy storage equipment expenditures provided above includes equipment excluded in 5499-aaaa (10) and 1 RCNY 105-02.</li> <li>I agree to allow officials of the Department and any architect or engineer associated with this electric energy storage equipment and any related structures and equipment at any time upon reasonable notification.</li> <li>I agree, in the event that the Department finds either non-compliance with the requirements of Title 4-C or any unsafe condition related to the electric energy storage equipment and any related structures and equipment at any related structures and equipment at any related structures and equipment at any related structures and equipment at any related structures and equipment at any related structures and equipment at any related structures and equipment at any related structures and equipment at any related structures and equipment for Title 4-C or any unsafe condition related to the electristaliation, to pay for the expenses of the Department for related inspection(s) and investigation, in accordance with 1 RCNY 105-02.</li> <li>I agree to maintain this electric energy storage equipment in service throughout the compliance period in such a manner that it continuously constit equipment within the meaning of Title 4-C and 1 RCNY 105-02.</li> <li>I agree to provide any other information or certifications required by the Department pursuant to Title 4-C and 1 RCNY 105-02.</li> <li>Be TTeR I have provided the Department documentation, such as a preliminary contract, that I am coordinating with the electrical grid.</li> <li>I agree that yourge equipment that generated electric energy storage equipment with the electrical grid.</li> <li>I agree that pursuant to 1 RCNY 105-02, within fifteen (15) calendar days prior to the end of the compliance period, I will have the architect or engineer maintenance of the electric energy storage equipment is electric energy storage equipment the electric energy storage</li></ol>                                 | project, to access the property<br>tric energy storage equipment<br>itutes a electric energy storage<br>was incurred in connection with<br>interconnection of my electric<br>involved in the installation and<br>1 RCNY 105-02 and applicable<br>law and rules for review by the<br>shall notify the Department on                                                                                                    |
|     | <ol> <li>None of the eligible electric energy storage equipment expenditures provided above includes equipment excluded in 5499-aaaa (10) and 1 RCNY 105-02.</li> <li>I agree to allow officials of the Department and any architect or engineer associated with this electric energy storage equipment property tax abatement and any include the electric energy storage equipment and any related structures and equipment at any resonable notification.</li> <li>I agree, in the event that the Department finds either non-compliance with the requirements of Title 4-C or any unsafe condition related to the electrinstallation, to pay for the expenses of the Department for related inspection(s) and investigation, in accordance with 1 RCNY 105-02.</li> <li>I agree to maintain this electric energy storage equipment in service throughout the compliance period in such a manner that it continuously constit equipment within the meaning of Title 4-C and 1 RCNY 105-02.</li> <li>I agree to provide any other information or certifications required by the Department pursuant to Title 4-C and 1 RCNY 105-02.</li> <li>No electric energy storage equipment expenditure listed herein was incurred before August 5, 2008; no electric energy storage equipment tay enditure listed herein was a incurred before August 5, 2008; no electric energy storage equipment tay enditure listed herein was incurred before August 5, 2008; no electric energy storage equipment tay the electrical yield.</li> <li>ElTTHER I have provided the Department documentation, such as a preliminary contract, that I am coordinating with the electrical grid.</li> <li>I agree that pursuant to 1 RCNY 105-02, within fifteen (15) calendar days prior to the end of the compliance period, I will have the architect or engineer maintenance of the electric energy storage equipment iscert to electric energy storage equipment iscerts its continuor compliance with Title 4-C, provisions of law and rules. The applicant of record shall prepare an inspection report and m</li></ol>                                 | project, to access the property<br>tric energy storage equipment<br>itutes a electric energy storage<br>was incurred in connection with<br>interconnection of my electric<br>involved in the installation and<br>1 RCNY 105-02 and applicable<br>law and rules for review by the<br>shall notify the Department on<br>resent the owner, of the subject<br>ormation provided herein about<br>and true; that the information                                                                            |
|     | <ol> <li>None of the eligible electric energy storage equipment expenditures provided above includes equipment excluded in 5499-aaaa (10) and 1 RCNY 105-02.</li> <li>I agree to allow officials of the Department and any architect or engineer associated with this electric energy storage equipment property tax abatement and any classicated with the requirements and to inspect the electric energy storage equipment and any related structures and equipment at any time upon reasonable notification.</li> <li>I agree, in the event that the Department finds either non-compliance with the requirements of Title 4-C or any unsafe condition related to the electristaliation, to pay for the expenses of the Department for related inspection(s) and investigation, in accordance with 1 RCNY 105-02.</li> <li>I agree to maintain this electric energy storage equipment in service throughout the compliance period in such a manner that it continuously constient equipment within the meaning of Title 4-C and 1 RCNY 105-02.</li> <li>I agree to movide any other information or certifications required by the Department pursuant to Title 4-C and 1 RCNY 105-02.</li> <li>No electric energy storage equipment the ilsted herein was incurred before August 5, 2008, no electric energy storage equipment this electric energy storage equipment this electric energy storage equipment within of the electrical utility for electrical energy storage equipment to RLNY 105-02.</li> <li>ETHER I have provided the Department documentation, such as a preliminary contract, that I am coordinating with the electrical utility for electrical energy storage equipment this lectric energy storage equipment with Title 4-C, provisions of law and rules. The applicant of record finds that the electric energy storage equipment to retrify its continuing compliance with Title 4-C, provisions of law and rules. The applicant of record finds that the electric energy storage equipment is not in compliance with Title 4-C, provisions of law and rules. The app</li></ol>                             | project, to access the property<br>tric energy storage equipment<br>litutes a electric energy storage<br>was incurred in connection with<br>interconnection of my electric<br>involved in the installation and<br>1 RCNV 105-02 and applicable<br>law and rules for review by the<br>shall notify the Department on<br>resent the owner, of the subject<br>ormation provided herein about<br>a and true; that the information<br>abide by all terms stated herein;                                    |
|     | <ol> <li>None of the eligible electric energy storage equipment expenditures provided above includes equipment excluded in \$499-aaaa (10) and 1 RCNY 105-02.</li> <li>I agree to allow officials of the Department and any architect or engineer associated with this electric energy storage equipment properly tax abatement and any classical electric energy storage equipment and any related structures and equipment at any time upon reasonable notification.</li> <li>I agree, in the event that the Department finds either non-compliance with the requirements of Title 4-C or any unsafe condition related to the electristaliation, to pay for the expenses of the Department for related inspection(s) and investigation, in accordance with 1 RCNY 105-02.</li> <li>I agree to maintain this electric energy storage equipment in service throughout the compliance period in such a manner that it continuously constit equipment this electric energy storage equipment to related by the Department pursuant to Title 4-C and 1 RCNY 105-02.</li> <li>I agree to provide any other information or certifications required by the Department pursuant to Title 4-C and 1 RCNY 105-02.</li> <li>I agree to provide any other information or certifications required by the Department pursuant to Title 4-C and 1 RCNY 105-02.</li> <li>No electric energy storage equipment expenditure listed herein was incurred before August 5, 2008, no electric energy storage equipment that generated electricity before August 5, 2008, no electric energy storage equipment to the telestical grid.</li> <li>I agree that pursuant to 1 RCNY 105-02, within fiften (15) calendar days prior to the end of the compliance period, I will have the architect or engineer maintenance of the electric energy storage equipment inspect the electric energy storage equipment will NOT be interconnected with the electrical grid.</li> <li>I agree that pursuant to 1 RCNY 105-02, within fiften (15) calendar days prior to the end of the compliance period, I will have the ar</li></ol>                                    | project, to access the property<br>tric energy storage equipment<br>itutes a electric energy storage<br>was incurred in connection with<br>interconnection of my electric<br>involved in the installation and<br>1 RCNY 105-02 and applicable<br>law and rules for review by the<br>shall notify the Department on<br>resent the owner, of the subject<br>immation provided herein about<br>a and true; that the information<br>abide by all terms stated herein;<br>clicking on the box at left 1 am |
|     | <ul> <li>3. None of the eligible electric energy storage equipment expenditures provided above includes equipment excluded in \$499-aaaa (10) and 1 RCNY 105-02.</li> <li>4. I agree to allow officials of the Department and any architect or engineer associated with this electric energy storage equipment property tax abatement and to inspect the electric energy storage equipment and any related structures and equipment at any related structures and equipment at any related structures and equipment at any related structures and equipment at any related structures and equipment at any related structures and equipment at any related structures and equipment at any relation, to pay for the expense of the Department for related inspection(s) and investigation, in accordance with 1 RCNY 105-02.</li> <li>6. I agree to maintain this electric energy storage equipment in service throughout the compliance period in such a manner that it continuously constit equipment within the meaning of Title 4-C and 1 RCNY 105-02.</li> <li>7. I agree to provide any other information or certifications required by the Department pursuant to Title 4-C and 1 RCNY 105-02.</li> <li>8. No electric energy storage equipment tayenditure listed herein was incurred before August 5, 2008; no electric energy storage equipment tayenditure listed herein was incurred before August 5, 2008; no electric energy storage equipment tay and the electric energy storage equipment to retrificating with the electrical grid.</li> <li>9. ETHER I have provided the Department documentation, such as a preliminary contract, that I am coordinating with the electrical grid.</li> <li>10. I agree that pursuant to 1 RCNY 105-02, within fifteen (15) calendar days prior to the end of the compliance period, I will have the architect or engineer maintenance of the electric energy storage equipment is period in such and previsions of Department upon request. If the applicant of record finds that the electric energy storage equipment to certify its continu</li></ul>                            | project, to access the property<br>tric energy storage equipment<br>itutes a electric energy storage<br>was incurred in connection with<br>interconnection of my electric<br>involved in the installation and<br>1 RCNY 105-02 and applicable<br>law and rules for review by the<br>shall notify the Department on<br>resent the owner, of the subject<br>immation provided herein about<br>a and true; that the information<br>abide by all terms stated herein;<br>clicking on the box at left 1 am |
|     | <ul> <li>3. None of the eligible electric energy storage equipment expenditures provided above includes equipment excluded in \$499-aaaa (10) and 1 RCNY 105-02.</li> <li>4. I agree to allow officials of the Department and any architect or engineer associated with this electric energy storage equipment property tax abatement and no inspect the electric energy storage equipment and any related structures and equipment at any related structures and this electric energy storage equipment finds either non-compliance with the requirements of Title 4-C or any unsafe condition related to the electristaliation, to pay for the expenses of the Department for related inspection(s) and investigation, in accordance with 1 RCNY 105-02.</li> <li>6. I agree to maintain this electric energy storage equipment in service throughout the compliance period in such a manner that it continuously constit equipment within the meaning of Title 4-C and 1 RCNY 105-02.</li> <li>7. I agree to provide any other information or certifications required by the Department pursuant to Title 4-C and 1 RCNY 105-02.</li> <li>8. No electric energy storage equipment tayenditure listed herein was incurred before August 5, 2008, no electric energy storage equipment that generated electricity before August 5, 2008.</li> <li>9. ETHER 1 have provided the Department documentation, such as a preliminary contract, that I am coordinating with the electrical grid.</li> <li>10. I agree that pursuant to 1 RCNY 105-02, within fiften (15) calendar days prior to the end of the compliance period, I will have the architect or engineer maintenance of the electric energy storage equipment iscret to the electric energy storage equipment to record finds that the electric energy storage equipment to active the applicable provisions of Department upon request. If the applicant of record finds that the electric energy storage equipment to erect its continuing compliance with Title 4-C, such applicant such as a preliminary contract, the applicant on a use the applicant of record</li></ul> | project, to access the property<br>tric energy storage equipment<br>itutes a electric energy storage<br>was incurred in connection with<br>interconnection of my electric<br>involved in the installation and<br>1 RCNY 105-02 and applicable<br>law and rules for review by the<br>shall notify the Department on<br>resent the owner, of the subject<br>immation provided herein about<br>a and true; that the information<br>abide by all terms stated herein;<br>clicking on the box at left 1 am |
|     | <ul> <li>3. None of the eligible electric energy storage equipment expenditures provided above includes equipment excluded in \$499-aaaa (10) and 1 RCNY 105-02.</li> <li>4. I agree to allow officials of the Department and any architect or engineer associated with this electric energy storage equipment property tax abatement and no inspect the electric energy storage equipment and any related structures and equipment at any related structures and this electric energy storage equipment finds either non-compliance with the requirements of Title 4-C or any unsafe condition related to the electristaliation, to pay for the expenses of the Department for related inspection(s) and investigation, in accordance with 1 RCNY 105-02.</li> <li>6. I agree to maintain this electric energy storage equipment in service throughout the compliance period in such a manner that it continuously constit equipment within the meaning of Title 4-C and 1 RCNY 105-02.</li> <li>7. I agree to provide any other information or certifications required by the Department pursuant to Title 4-C and 1 RCNY 105-02.</li> <li>8. No electric energy storage equipment tayenditure listed herein was incurred before August 5, 2008, no electric energy storage equipment that generated electricity before August 5, 2008.</li> <li>9. ETHER 1 have provided the Department documentation, such as a preliminary contract, that I am coordinating with the electrical grid.</li> <li>10. I agree that pursuant to 1 RCNY 105-02, within fiften (15) calendar days prior to the end of the compliance period, I will have the architect or engineer maintenance of the electric energy storage equipment iscret to the electric energy storage equipment to record finds that the electric energy storage equipment to active the applicable provisions of Department upon request. If the applicant of record finds that the electric energy storage equipment to erect its continuing compliance with Title 4-C, such applicant such as a preliminary contract, the applicant on a use the applicant of record</li></ul> | project, to access the property<br>tric energy storage equipment<br>itutes a electric energy storage<br>was incurred in connection with<br>interconnection of my electric<br>involved in the installation and<br>1 RCNY 105-02 and applicable<br>law and rules for review by the<br>shall notify the Department on<br>resent the owner, of the subject<br>immation provided herein about<br>a and true; that the information<br>abide by all terms stated herein;<br>clicking on the box at left 1 am |

| Step                                                                                      | Action                                                                    |  |
|-------------------------------------------------------------------------------------------|---------------------------------------------------------------------------|--|
| 21.                                                                                       | Click <b>OK</b> to the Notificaton window.                                |  |
|                                                                                           | Notification ×                                                            |  |
|                                                                                           | Tax Abatement data has been saved.                                        |  |
|                                                                                           | ок                                                                        |  |
|                                                                                           |                                                                           |  |
| 22.                                                                                       | The rest of the Job Filing is the same as any other Job Filing.           |  |
|                                                                                           | The Tax Abatement tab may be edited without a fee at any point up to LOC. |  |
|                                                                                           | After LOC, the information on the Tax Abatement tab will be sent to DOF.  |  |
| You have now completed the How to File an EESE Job Filing in DOB NOW: Build step by step. |                                                                           |  |